# ،اقبسم كرتشم ،IPSec هجوم ىلإ هجوم نيوكت ةماعو ةصاخ ةكبش نيب NAT ل دئاز لمح  $\ddot{\phantom{0}}$

# المحتويات

[المقدمة](#page-0-0) [المتطلبات الأساسية](#page-0-1) [المتطلبات](#page-0-2) [المكونات المستخدمة](#page-0-3) [الاصطلاحات](#page-1-0) [التكوين](#page-1-1) [الرسم التخطيطي للشبكة](#page-1-2) [التكوينات](#page-1-3) [التحقق من الصحة](#page-5-0) [نموذج عرض الإخراج](#page-5-1) [استكشاف الأخطاء وإصلاحها](#page-6-0) [أوامر استكشاف الأخطاء وإصلاحها](#page-6-1) [معلومات ذات صلة](#page-6-2)

## <span id="page-0-0"></span>المقدمة

يوضح هذا التكوين النموذجي كيفية تشفير حركة مرور البيانات بين شبكة خاصة (.10.103.1x (وشبكة عامة (.98.98.98x (باستخدام IPSec. تعرف شبكة .98.98.98x شبكة .10.103.1x عن طريق العناوين الخاصة. تعرف شبكة .10.103.1x شبكة .98.98.98x عن طريق العناوين العامة.

# <span id="page-0-1"></span>المتطلبات الأساسية

### <span id="page-0-2"></span>المتطلبات

يتطلب هذا المستند فهما أساسيا لبروتوكول IPSec. لمعرفة المزيد حول IPSec، يرجى الرجوع إلى <u>[مقدمة لتشفير](//www.cisco.com/warp/customer/105/IPSECpart1.html)</u> .[\(IP \(IPSec أمان](//www.cisco.com/warp/customer/105/IPSECpart1.html)

### <span id="page-0-3"></span>المكونات المستخدمة

تستند المعلومات الواردة في هذا المستند إلى إصدارات البرامج والمكونات المادية التالية:

- برنامج IOS ®الإصدار 12.3(5) من Cisco
	- موجهات 3640 Cisco

تم إنشاء المعلومات الواردة في هذا المستند من الأجهزة الموجودة في بيئة معملية خاصة. بدأت جميع الأجهزة المُستخدمة في هذا المستند بتكوين ممسوح (افتراضي). إذا كانت شبكتك مباشرة، فتأكد من فهمك للتأثير المحتمل لأي أمر.

#### <span id="page-1-0"></span>الاصطلاحات

للحصول على مزيد من المعلومات حول اصطلاحات المستندات، ارجع إلى <u>اصطلاحات تلميحات Cisco التقنية</u>.

# <span id="page-1-1"></span>التكوين

في هذا القسم، تُقدّم لك معلومات تكوين الميزات الموضحة في هذا المستند.

ملاحظة: للعثور على معلومات إضافية حول الأوامر المستخدمة في هذا المستند، أستخدم [أداة بحث الأوامر](//tools.cisco.com/Support/CLILookup/cltSearchAction.do) [\(للعملاء](//tools.cisco.com/RPF/register/register.do) المسجلين فقط).

#### <span id="page-1-2"></span>الرسم التخطيطي للشبكة

يستخدم هذا المستند إعداد الشبكة الموضح في هذا الرسم التخطيطي.

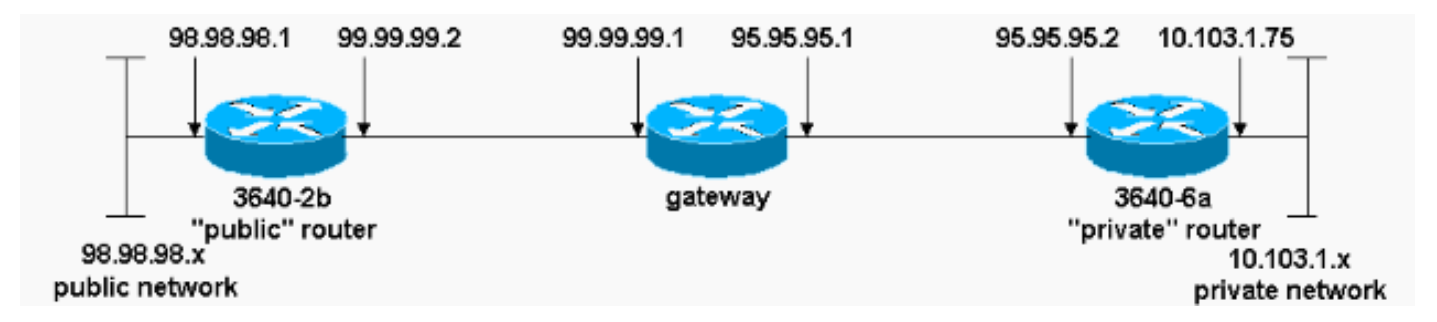

#### <span id="page-1-3"></span>التكوينات

يستخدم هذا المستند التكوينات التالية:

- <u>الموجه 3640-2B "العام"</u>
- <u>الموجه 3640-6A "الخاص"</u>

#### الموجه 3640-2B "العام"

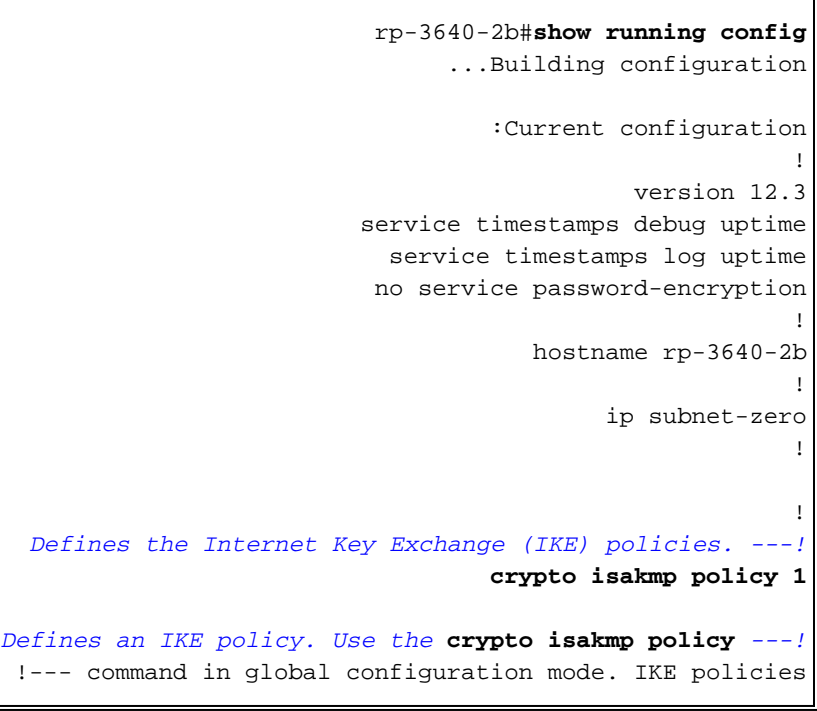

!--- define a set of parameters !--- that are used .during the IKE phase I negotiation **hash md5 authentication pre-share** *Specifies preshared keys as the authentication ---! method.* **crypto isakmp key cisco123 address 95.95.95.2** *Configures a preshared authentication key, used in ---! !--- global configuration mode.* ! **crypto ipsec transform-set rtpset esp-des esp-md5-hmac** *Defines a transform-set. This is an acceptable !--- ---! combination of security protocols and algorithms, !-- which has to be matched on the peer router.* ! **crypto map rtp 1 ipsec-isakmp** *Indicates that IKE is used to !--- establish the ---!*

*IPSec security associations (SAs) that protect !--- the traffic specified by this crypto map entry.* **set peer 95.95.95.2**

> *Sets the IP address of the remote end.* **set** *---!* **transform-set rtpset**

*Configures IPSec to use the transform-set !--- ---! "rtpset" defined earlier.* **match address 115**

*This is used to assign an extended access list to a ---! !--- crypto map entry which is used by IPSec !--- to determine which traffic should be protected !--- by crypto and which traffic does not !--- need crypto protection.* ! interface Ethernet0/0 ip address 98.98.98.1 255.255.255.0 no ip directed-broadcast !

**interface Ethernet0/1 ip address 99.99.99.2 255.255.255.0** no ip directed-broadcast **no ip route-cache**

*Enable process switching for !--- IPSec to encrypt ---! outgoing packets. !--- This command disables fast switching.* no ip mroute-cache **crypto map rtp**

*Configures the interface to use !--- the crypto map ---! "rtp" for IPSec.* ! . . *!--- Output suppressed.* . . ip classless **ip route 0.0.0.0 0.0.0.0 99.99.99.1**

*Default route to the next hop address.* no ip http *---!* server ! **access-list 115 permit ip 98.98.98.0 0.0.0.255 10.103.1.0 0.0.0.255**

*This access-list option causes all IP traffic !--- ---! that matches the specified conditions to be !-- protected by IPSec using the policy described by !---* .*the corresponding* **crypto map** command statements

access-list 115 deny ip 98.98.98.0 0.0.0.255 any

line con 0 transport input none

!

line aux 0 line vty 0 4 login ! end الموجه 4030-6A "الخاص" rp-3640-6a#**show running config** ...Building configuration :Current configuration ! version 12.3 service timestamps debug uptime service timestamps log uptime no service password-encryption ! hostname rp-3640-6a ! ! ip subnet-zero *Defines the IKE policies.* ! **crypto isakmp policy 1** *---! Defines an IKE policy. !--- Use the* **crypto isakmp** *---!* **policy** !--- command in global configuration mode. IKE policies !--- define a set of parameters !--- that are .used during the IKE phase I negotiation **hash md5 authentication pre-share** *Specifies preshared keys as the authentication ---! method.* **crypto isakmp key cisco123 address 99.99.99.2** *Configures a preshared authentication key, !--- ---! used in global configuration mode.* ! **crypto ipsec transform-set rtpset esp-des esp-md5-hmac** *Defines a transform-set. This is an !--- acceptable ---! combination of security protocols and algorithms, !-- which has to be matched on the peer router.* **crypto map rtp 1 ipsec-isakmp** *Indicates that IKE is used to establish !--- the ---! IPSec SAs that protect the traffic !--- specified by this crypto map entry.* **set peer 99.99.99.2** *Sets the IP address of the remote end.* **set** *---!* **transform-set rtpset** *Configures IPSec to use the transform-set !--- ---! "rtpset" defined earlier.* **match address 115** *Used to assign an extended access list to a !--- ---! crypto map entry which is used by IPSec !--- to determine which traffic should be protected !--- by crypto and which traffic does not !--- need crypto*

*protection.* . . *!--- Output suppressed.* . . ! interface Ethernet3/0 ip address 95.95.95.2 255.255.255.0 no ip directed-broadcast **ip nat outside**

*Indicates that the interface is !--- connected to ---! the outside network.* **no ip route-cache**

*Enable process switching for !--- IPSec to encrypt ---! outgoing packets. !--- This command disables fast switching.* no ip mroute-cache **crypto map rtp**

*Configures the interface to use the !--- crypto map ---! "rtp" for IPSec.* ! interface Ethernet3/2 ip address 10.103.1.75 255.255.255.0 no ip directed-broadcast **ip nat inside**

*Indicates that the interface is connected to !--- ---! the inside network (the network subject to NAT translation).* ! **ip nat pool FE30 95.95.95.10 95.95.95.10 netmask 255.255.255.0**

*Used to define a pool of IP addresses for !--- NAT. ---! Use the* **ip nat pool** command in !--- global configuration .mode

#### **ip nat inside source route-map nonat pool FE30 overload**

*Used to enable NAT of !--- the inside source ---! address. Use the* **ip nat inside source** !--- command in global configuration mode. !--- The 'overload' option enables the router to use one global !--- address for .many local addresses

> ip classless **ip route 0.0.0.0 0.0.0.0 95.95.95.1**

*Default route to the next hop address.* no ip http *---!* server ! **access-list 110 deny ip 10.103.1.0 0.0.0.255 98.98.98.0 0.0.0.255 access-list 110 permit ip 10.103.1.0 0.0.0.255 any**

*Addresses that match this ACL are NATed while !--- ---! they access the Internet. They are not NATed !--- if they access the 98.98.98.0 network.* **access-list 115 permit ip 10.103.1.0 0.0.0.255 98.98.98.0 0.0.0.255**

*This access-list option causes all IP traffic that ---! !--- matches the specified conditions to be !-- protected by IPSec using the policy described !--- by* .*the corresponding* **crypto map** command statements

access-list 115 deny ip 10.103.1.0 0.0.0.255 any

**route-map nonat permit 10 match ip address 110**

line con 0

!

!

```
line vty 0 4
```
! end

# <span id="page-5-0"></span>التحقق من الصحة

يوفر هذا القسم معلومات يمكنك إستخدامها للتأكد من أن التكوين يعمل بشكل صحيح.

يتم دعم بعض أوامر العرض بواسطة [أداة مترجم الإخراج \(](https://www.cisco.com/cgi-bin/Support/OutputInterpreter/home.pl)[العملاء المسجلون فقط\)، والتي تتيح لك عرض تحليل](//tools.cisco.com/RPF/register/register.do) [إخراج أمر](//tools.cisco.com/RPF/register/register.do) العرض.

للتحقق من هذا التكوين، جرب الأمر ping الموسع المستمد من واجهة إيثرنت على الموجه الخاص 10.103.1.75، الموجه إلى واجهة الإيثرنت على الموجه العام 98.98.98.1

> • <u>[ping](//www.cisco.com/en/US/docs/ios/12_2t/fun/command/reference/fft302.html#wp1142873)</u> —يستخدم لتشخيص الاتصال الأساسي بالشبكة. rp-3640-6a#**ping** :[Protocol [ip Target IP address: 98.98.98.1 :[Repeat count [5 :[Datagram size [100 :[Timeout in seconds [2 Extended commands [n]: y Source address or interface: 10.103.1.75 :[Type of service [0 :[Set DF bit in IP header? [no :[Validate reply data? [no :[Data pattern [0xABCD :[Loose, Strict, Record, Timestamp, Verbose[none :[Sweep range of sizes [n .Type escape sequence to abort :Sending 5, 100-byte ICMP Echos to 98.98.98.1, timeout is 2 seconds !!!!! Success rate is 100 percent  $(5/5)$ , round-trip min/avg/max =  $64/64/68$  ms • <u>show crypto ipSec —</u> يعرض الإعدادات المستخدمة من قبل SAs (IPSec) الحالية.

- 
- <u>show crypto isakmp sa —</u> يعرض جميع شبكات IKE الحالية في نظير.
- <u>show crypto engine —</u> يعرض ملخصا لمعلومات التكوين لمحركات التشفير. استخدم الأمر show crypto <u>engine</u> engine في وضع EXEC ذي الامتيازات.

### <span id="page-5-1"></span>نموذج عرض الإخراج

هذا المخرج من الأمر sa ipSec crypto show الصادر على موجه الموزع.

```
rp-3640-6a#show crypto ipsec sa
                                                interface: Ethernet0/0
                      Crypto map tag: rtp, local addr. 95.95.95.2 
                                                     :protected vrf 
(local ident (addr/mask/prot/port): (10.103.1.0/255.255.255.0/0/0 
(remote ident (addr/mask/prot/port): (98.98.98.0/255.255.255.0/0/0 
                                       current_peer: 99.99.99.2:500 
                                   {,PERMIT, flags={origin_is_acl 
                pkts encaps: 5, #pkts encrypt: 5, #pkts digest 5# 
             pkts decaps: 14, #pkts decrypt: 14, #pkts verify 14# 
                       pkts compressed: 0, #pkts decompressed: 0#
```

```
pkts not compressed: 0, #pkts compr. failed: 0# 
             pkts not decompressed: 0, #pkts decompress failed: 0# 
                                     send errors 0, #recv errors 0# 
local crypto endpt.: 95.95.95.2, remote crypto endpt.: 99.99.99.2 
                                     path mtu 1500, media mtu 1500 
                                    current outbound spi: 75B6D4D7 
                                                   :inbound esp sas 
                                       (spi: 0x71E709E8(1910966760 
                              , transform: esp-des esp-md5-hmac 
                                     { ,in use settings ={Tunnel 
           slot: 0, conn id: 2000, flow_id: 1, crypto map: rtp 
     (sa timing: remaining key lifetime (k/sec): (4576308/3300 
                                                IV size: 8 bytes 
                                    replay detection support: Y 
                                                    :inbound ah sas 
                                                   :inbound pcp sas 
                                                  :outbound esp sas 
                                       (spi: 0x75B6D4D7(1974916311 
                              , transform: esp-des esp-md5-hmac 
                                     \{, in use settings =\{Tunnel
           slot: 0, conn id: 2001, flow_id: 2, crypto map: rtp 
     (sa timing: remaining key lifetime (k/sec): (4576310/3300 
                                                IV size: 8 bytes 
                                    replay detection support: Y
```
:outbound ah sas

:outbound pcp sas

يعرض هذا الأمر رسائل SAs IPSec التي تم إنشاؤها بين الأقران. يتم إنشاء النفق المشفر بين 95.95.95.2 و 99.99.99.2 لحركة المرور التي تنتقل بين الشبكات 98.98.98.0 و .10.103.1.0 يمكنك رؤية وحمولة أمان التضمين (SAs) ESP التي تم إنشاؤها داخليا وخارجيا. لا يتم إستخدام أسماء SA الخاصة برأس المصادقة (AH (نظرا لعدم وجود أي AHs.

# <span id="page-6-0"></span>استكشاف الأخطاء وإصلاحها

يوفر هذا القسم معلومات يمكنك استخدامها لاستكشاف أخطاء التكوين وإصلاحها.

### <span id="page-6-1"></span>أوامر استكشاف الأخطاء وإصلاحها

يتم دعم بعض اوامر **العرض بواسطة** <u>اداة مترجم الإخراج ([العملاء المسجلون فقط\)، والتي تتيح لك عرض تحليل](//tools.cisco.com/RPF/register/register.do)</u> <u>[إخراج أمر](//tools.cisco.com/RPF/register/register.do)</u> العرض.

ملاحظة: قبل إصدار أوامر تصحيح الأخطاء، يرجى الاطلاع على [المعلومات المهمة في أوامر تصحيح الأخطاء](//www.cisco.com/en/US/tech/tk801/tk379/technologies_tech_note09186a008017874c.shtml).

- sa ipSec crypto debug —يستخدم للاطلاع على مفاوضات IPSec الخاصة بالمرحلة .2
- sa isakmp crypto debug —يستخدم للاطلاع على مفاوضات ISAKMP الخاصة بالمرحلة .1
	- engine crypto debug—يستخدم لعرض الجلسات المشفرة.

### <span id="page-6-2"></span>معلومات ذات صلة

● [ترتيب عملية NAT](//www.cisco.com/warp/customer/556/5.html?referring_site=bodynav)

- [أستكشاف أخطاء أمان IP وإصلاحها فهم أوامر التصحيح واستخدامها](//www.cisco.com/warp/customer/707/ipsec_debug.html?referring_site=bodynav)
	- [صفحة دعم IPSec](//www.cisco.com/en/US/tech/tk583/tk372/tsd_technology_support_protocol_home.html?referring_site=bodynav)
	- <u>صفحة دعم ترجمة عناوين الشبكة (NAT)</u>
		- [الدعم الفني Systems Cisco](//www.cisco.com/cisco/web/support/index.html?referring_site=bodynav)

ةمجرتلا هذه لوح

ةي الآلال تاين تان تان تان ان الماساب دنت الأمانية عام الثانية التالية تم ملابات أولان أعيمته من معت $\cup$  معدد عامل من من ميدة تاريما $\cup$ والم ميدين في عيمرية أن على مي امك ققيقا الأفال المعان المعالم في الأقال في الأفاق التي توكير المالم الما Cisco يلخت .فرتحم مجرتم اهمدقي يتلا ةيفارتحالا ةمجرتلا عم لاحلا وه ىل| اًمئاد عوجرلاب يصوُتو تامجرتلl مذه ققد نع امتيلوئسم Systems ارامستناه انالانهاني إنهاني للسابلة طربة متوقيا.